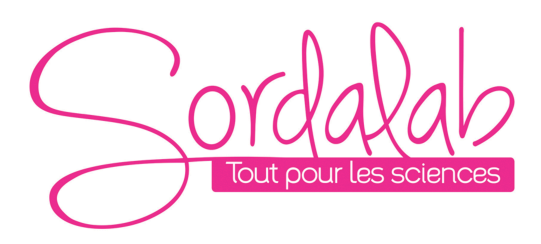

*Page 1/12*

# *Capteur CO2 sans fil*

*Réf. PS-3208*

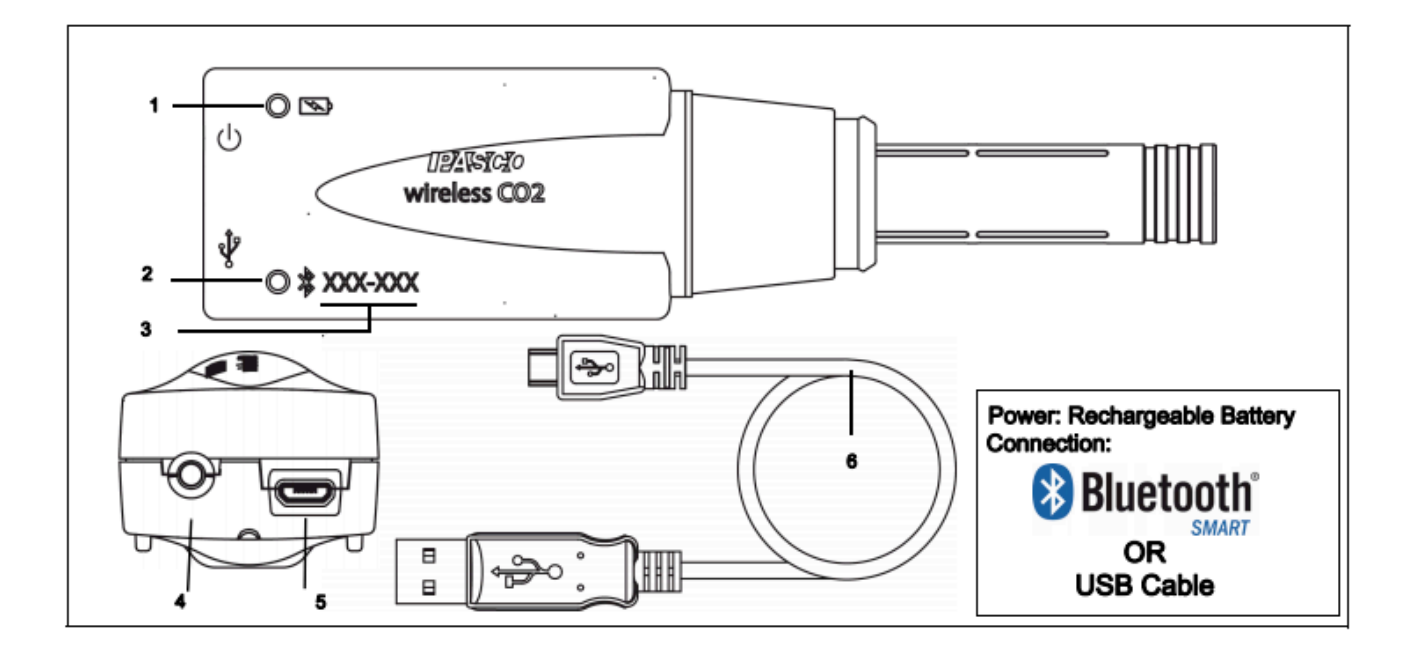

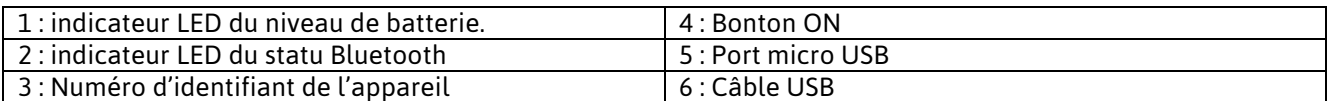

#### **Introduction**

Le capteur de CO2 sans fil se connecte à un périphérique informatique en sans fil **Bluetooth**, ou en USB. Le capteur mesure la concentration de dioxyde de carbone compris entre 0 et 100 000 ppm. Le capteur peut être utilisé avec ou sans la bouteille d'échantillonnage incluse.

Les logiciels de collecte de données PASCO afficheront et analyseront les mesures du capteur.

Le logiciel prend également en charge "l'enregistrement de données à distance" pour de longues expériences. Le capteur peut enregistrer seul (sans logiciel) des mesures grace à une mémoire interne.

Le capteur est conçu pour optimiser le temps d'utilisation de la batterie.

Étant donné que chaque capteur possède une ID d'appareil unique plusieurs capteurs peuvent être connectés à un ordinateur ou une tablette en même temps.

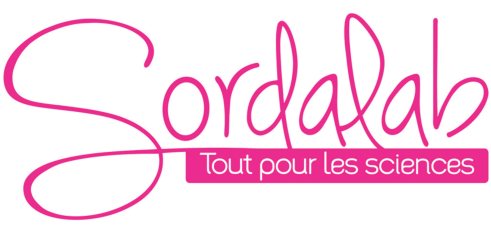

*Page 2/12*

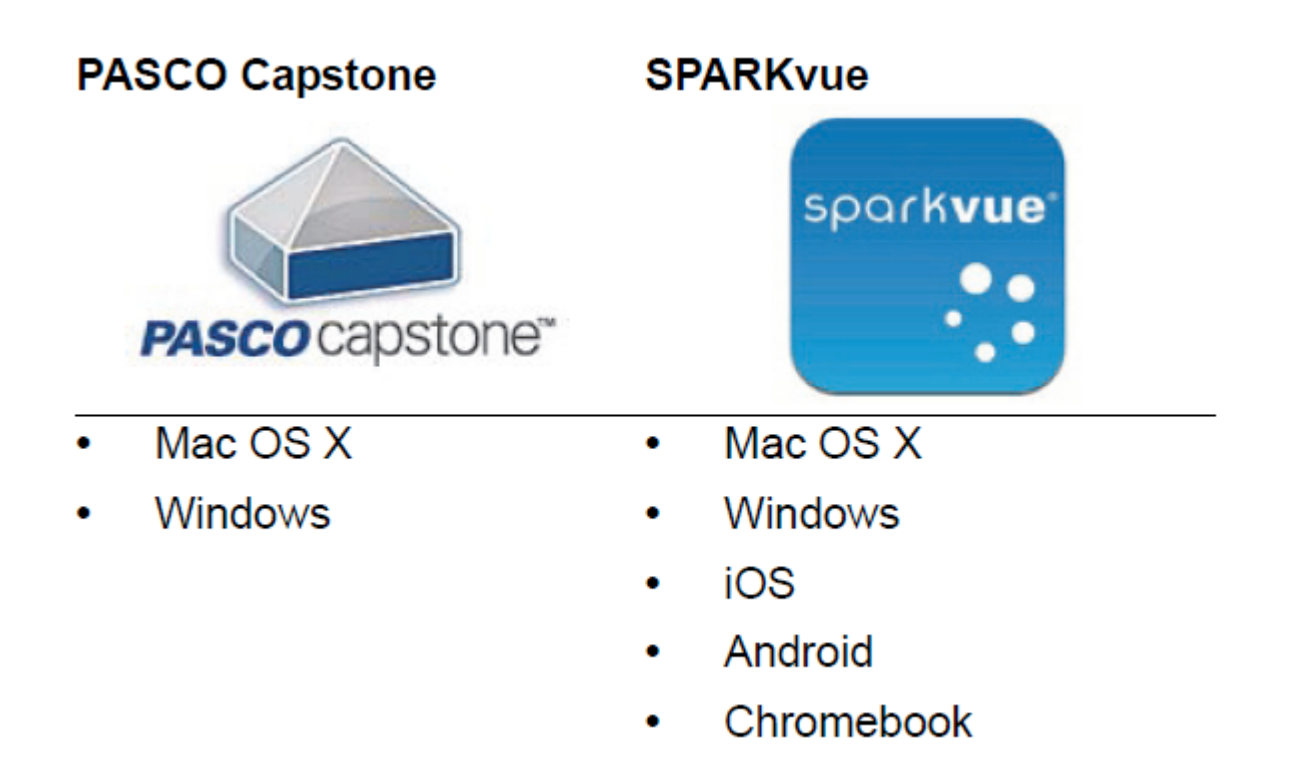

Regarder www.pasco.com/software pour avoir la dernière version des logiciels.

Compatibilités Bluetooth :

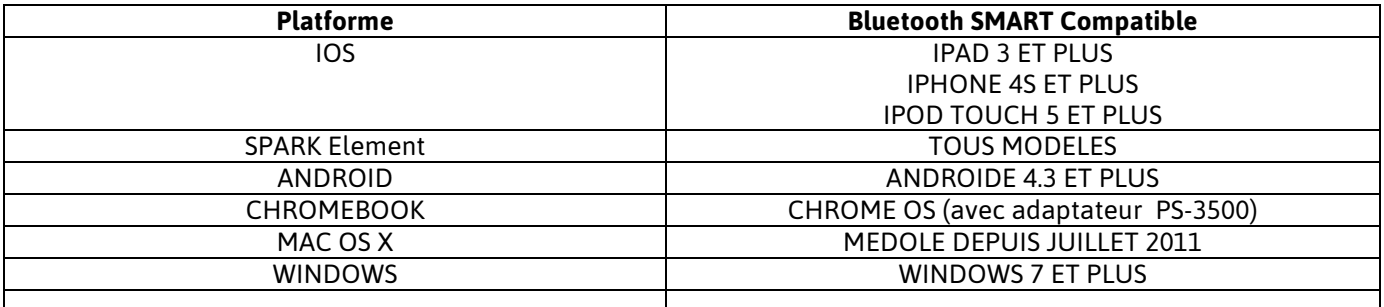

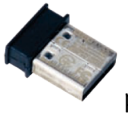

PS-3500 est un adaptateur Bluetooth 4 pour travailler sans fil sur Windows et chromebook.

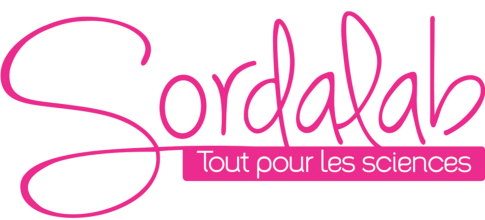

*Page 3/12*

#### **Information sur le LED**

#### **EN SANS FIL :**

LED Bluetooth :

ROUGE : le capteur est prêt à être connecté.

VERT : le capteur est connecté.

JAUNE : le capteur fonctionne de manière autonome sans support informatique grâce à sa mémoire interne. (Cette fonctionnalité est réglée à partir du logiciel pour notamment des expériences longues)

LED Batterie :

ROUGE : Batterie faible.

### **EN CABLE USB CONNECTE AU PORT USB :**

LED Bluetooth :

JAUNE : le capteur fonctionne de manière autonome sans support informatique grâce à sa mémoire interne. (Cette fonctionnalité est réglée à partir du logiciel pour notamment des expériences longues)

LED Batterie :

JAUNE : En charge.

VERT : Chargé.

### **EN CABLE USB CONNECTE A UN CHARGEUR :**

LED Bluetooth :

ROUGE : le capteur est prêt à être connecté.

VERT : le capteur est connecté.

JAUNE : le capteur fonctionne de manière autonome sans support informatique grâce à sa mémoire interne. (Cette fonctionnalité est réglée à partir du logiciel pour notamment des expériences longues)

LED Batterie :

JAUNE : En charge.

VERT : Chargé.

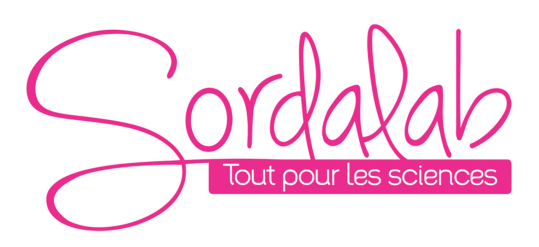

### *Page 4/12*

## **Comment recharger le capteur ?**

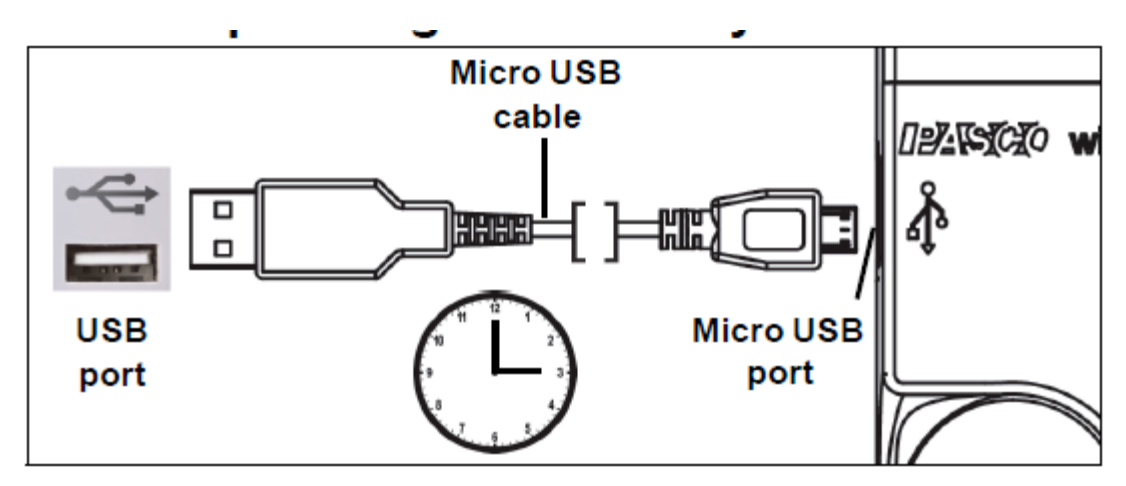

Connecter le câble micro USB à un port USB ou à une station de charge PS-3501. Puis suivre les indications des LED expliqué ci-dessus.

## **Temps de préchauffage**

Allumer le capteur et connecter le à un périphérique informatique. Laisser le s'équilibrer avec l'environnement dans le quel il sera utilisé. **Environ 180 secondes (3 minutes).** Les variations de température, d'humidité et de pression de l'air peuvent avoir un impact sur l'étalonnage.

#### **Etalonnage**

Le capteur dispose d'un calibrage en 1 point dans le logiciel avec une valeur par défaut de 400 ppm (modifiable par l'utilisateur). Si vous avez un étalon en dioxyde de carbone précis,

Vous pouvez modifier la valeur par défaut. Un étalonnage en deux points n'est pas possible. L'utilisateur peut réinitialiser l'étalonnage d'usine à tout moment qui est stocké dans la sonde.

## **Principe**

La concentration du dioxyde de carbone est mesurée par une technologie infrarouge non dispersive (NDER). L'élément de détection est un dispositif pyroélectrique qui détecte la concentration de dioxyde de carbone en mesurant la quantité d'énergie infrarouge (IR) absorbée par le gaz CO dans le logement de la sonde.

La source infrarouge (IR) est à une extrémité de la sonde, c'est une lampe avec une enveloppe en quartz et un réflecteur plaqué or. L'élément thermopile sensible est à l'autre bout de la sonde et est recouvert d'un filtre à bande étroite qui ne passe que de l'énergie IR à 4,27 microns; Une longueur d'onde qui est absorbé par le gaz CO2 dans le boîtier de la sonde.

Au fur et à mesure que la concentration augmente, l'énergie infrarouge "vu" par le

La thermopile diminue. La relation entre la concentration du gaz et l'absorption de l'énergie IR est similaire à la loi de BEER.

#### **Stockage et entretien**

Ne pas utiliser ou entreposer le capteur dans un environnement très poussiéreux.

## **Installation et démarrage sur Sparkvue**

1. Allumer votre capteur en appuyant sur le bouton ON.

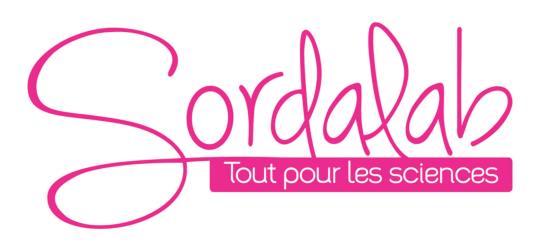

Une fois allumé, l'indicateur Bluetooth clignote en rouge.

2. Ouvrir L'application Sparkvue.

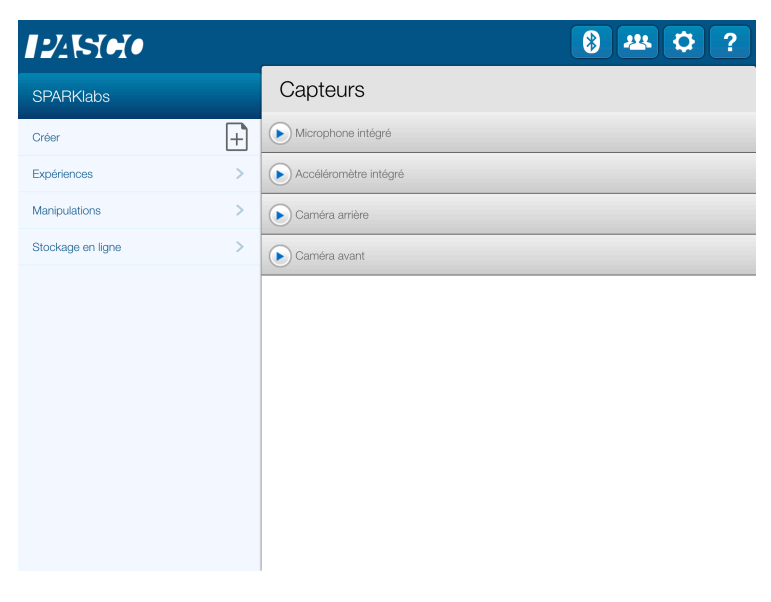

Si vous travailler sans fil, cliquer sur le symbole Bluetooth

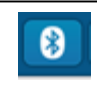

3. Connecter le capteur en cliquant dessus. Avec le câble USB le capteur est automatiquement reconnu et cette étape n'est pas utile.

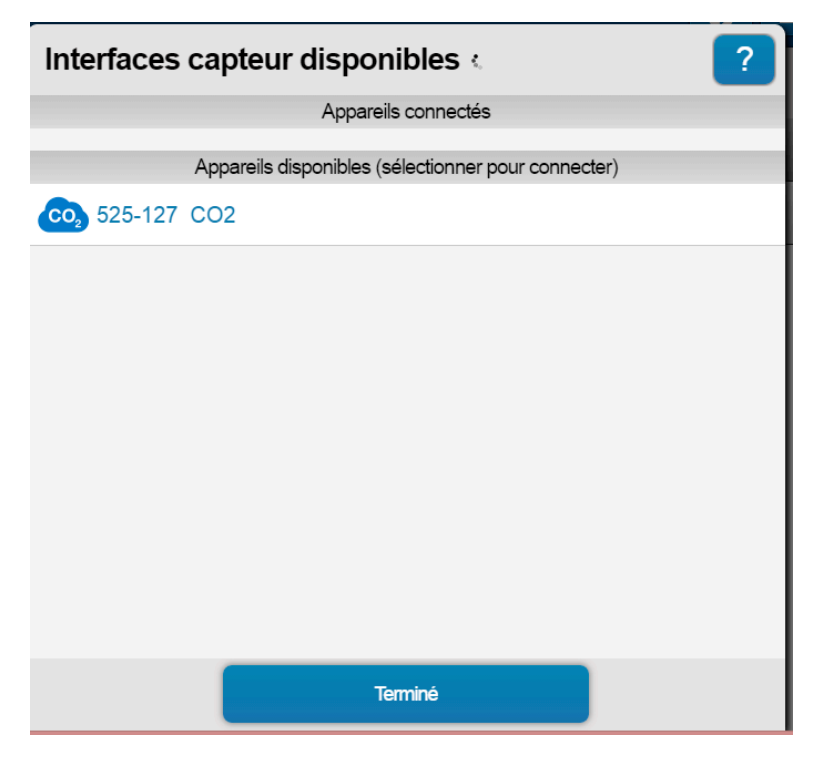

Le capteur est connecté

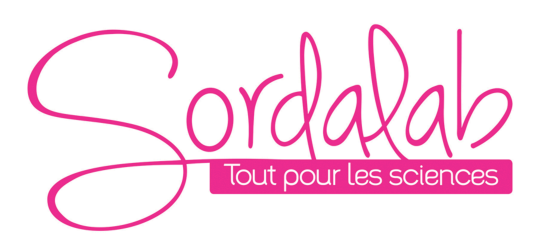

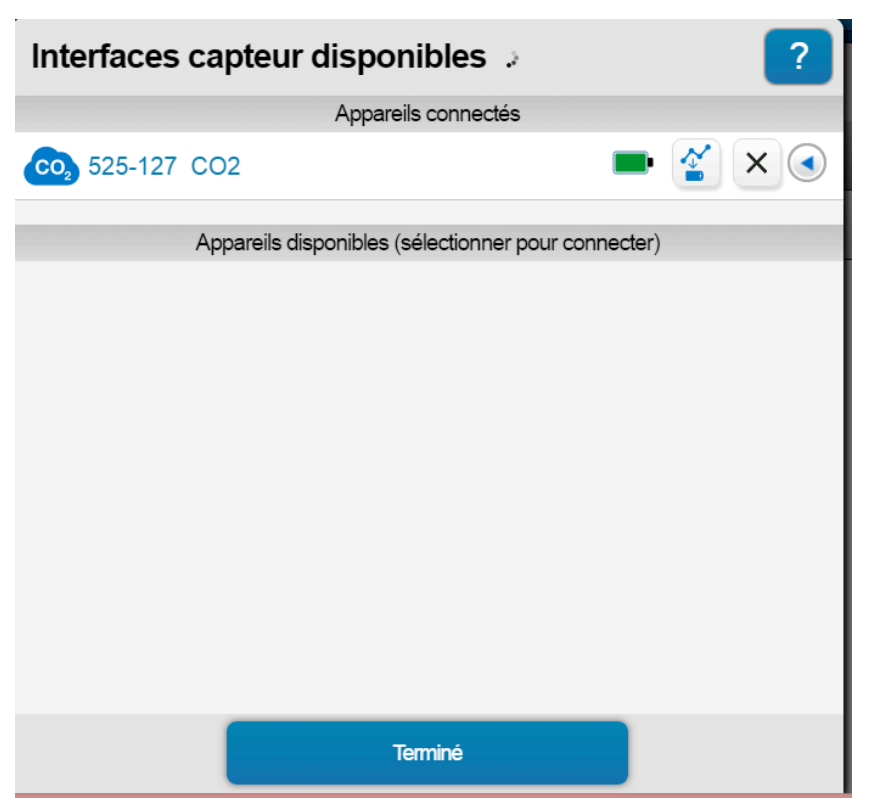

NB : si vous avez plusieurs capteurs, l'ordre des capteurs dans la liste d'affichage dépend de son éloignement de l'outil informatique utilisé. Le plus proche en haut de la liste.

4. lancer une mesure.

Choisir la variable que vous souhaitez étudier en cliquant dessus puis appuyer sur démarrer.

*Page 6/12*

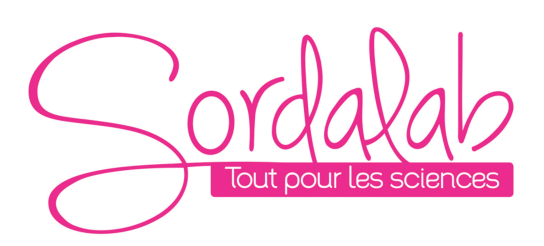

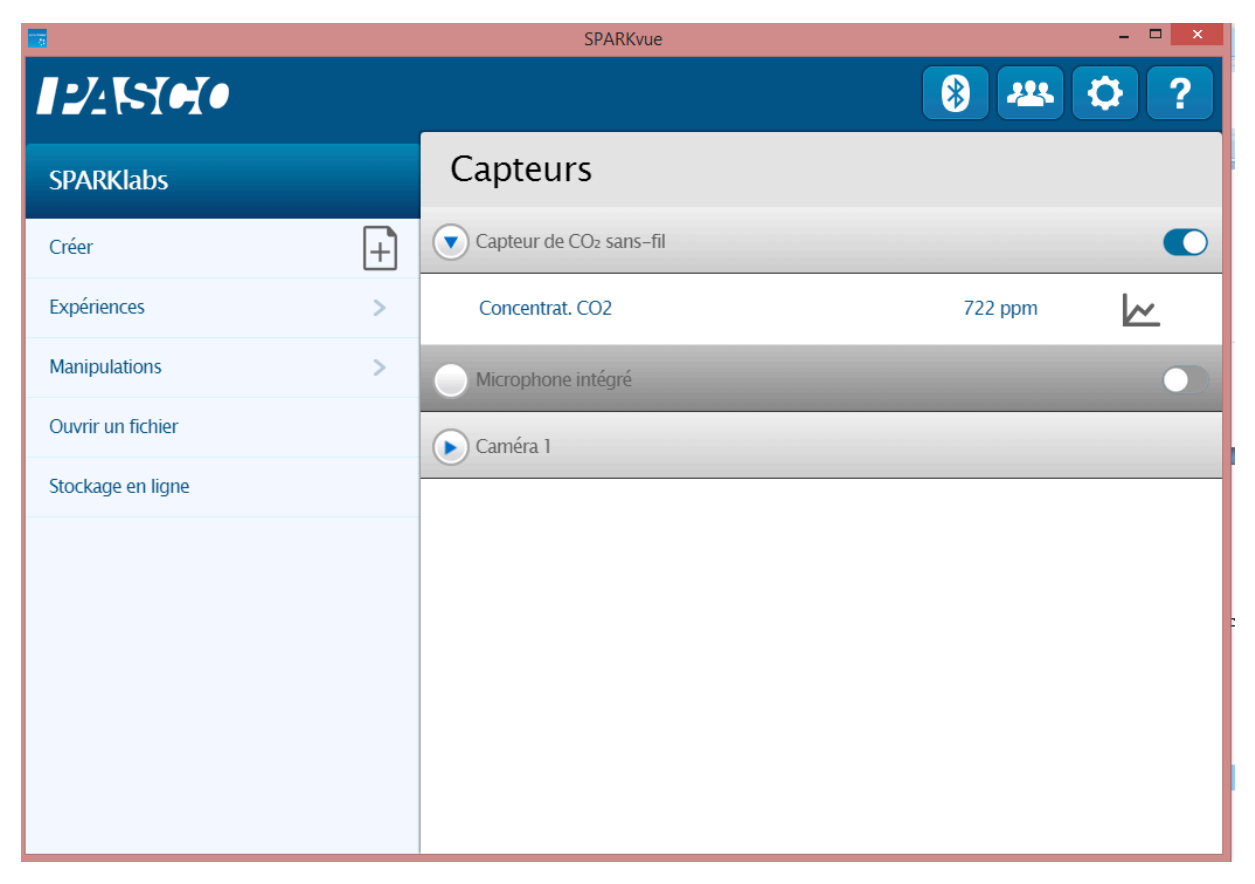

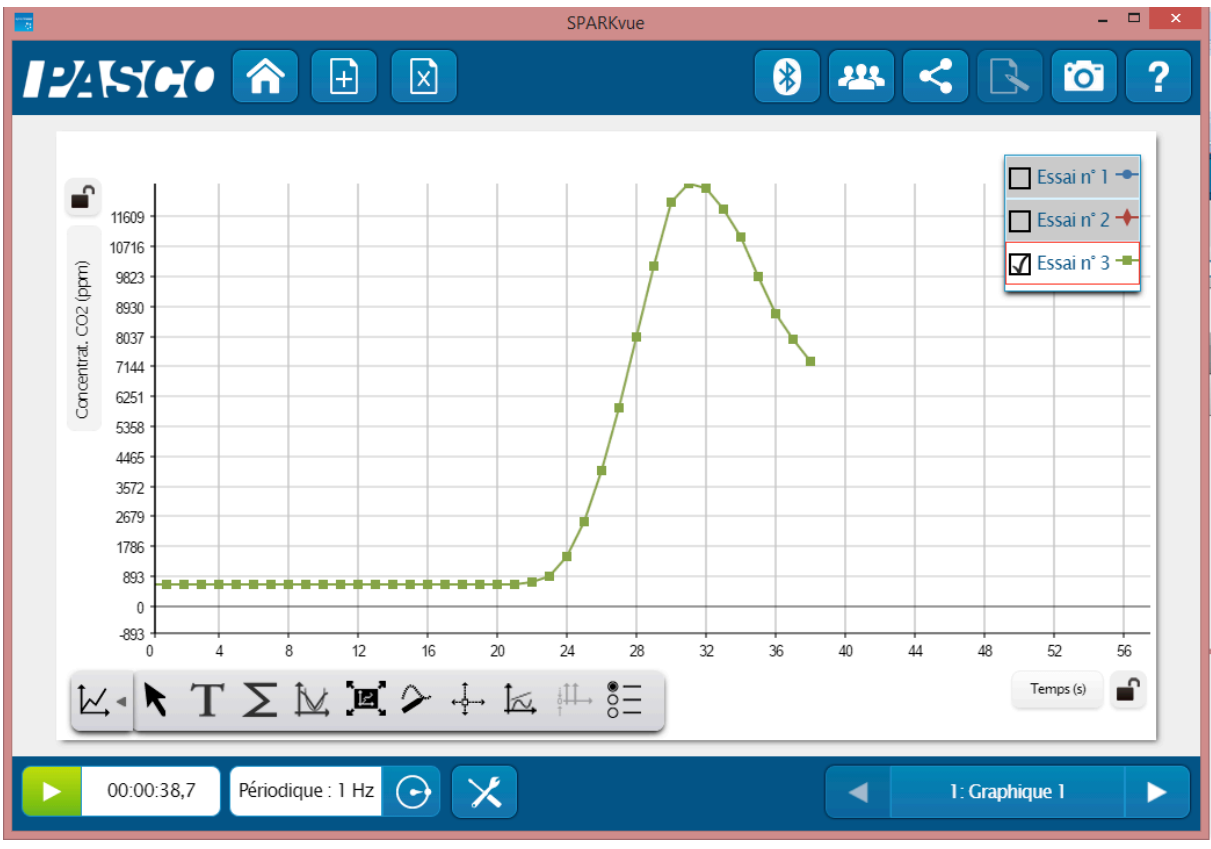

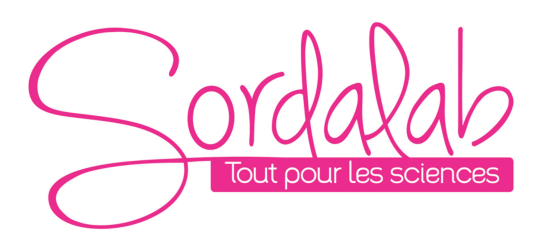

## *Page 8/12*

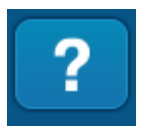

Vous pouvez vous référer à la notice de Sparkvue pour découvrir toutes les possibilités du logiciel.

# **Installation et démarrage sur Capstone**

 $\left(\cdot\right)$ 

1. Allumer votre capteur, en appuyant sur le bouton d'alimentation.

Une fois allumé, l'indicateur Bluetooth clignote en rouge.

2. Ouvrir le logiciel Capstone.

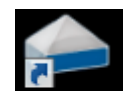

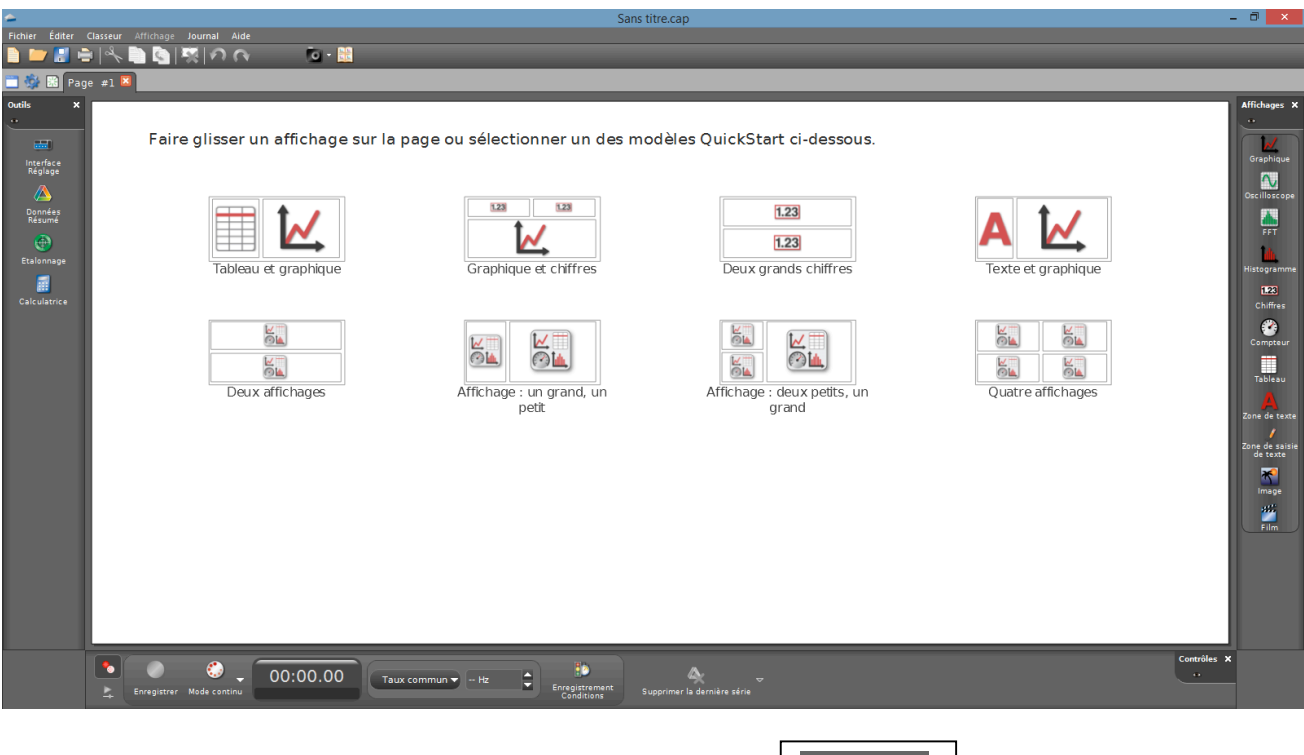

Pour travailler sans fil, Ouvrir l'outil « Interface Réglage ».

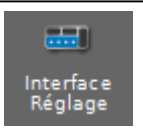

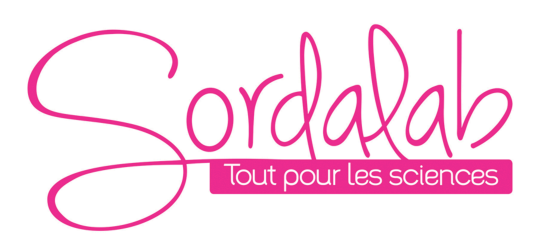

# *Page 9/12*

3. Connecter le capteur en cliquant dessus. Avec le câble USB le capteur est automatiquement reconnu et cette étape n'est pas utile.

L'indicateur Bluetooth clignote, alors, en vert.

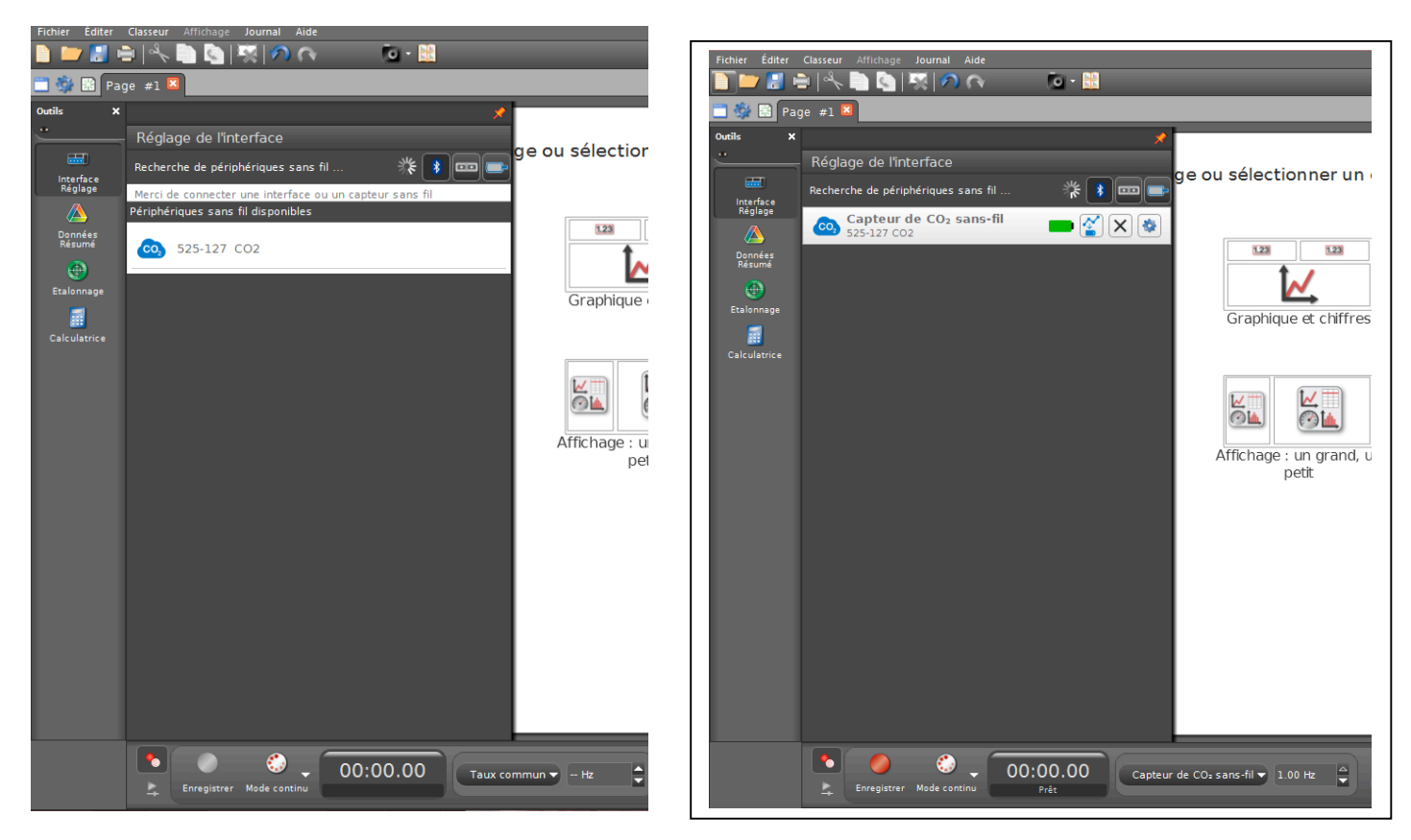

NB : si vous avez plusieurs capteurs, l'ordre des capteurs dans la liste d'affichage dépend de son éloignement de l'outil informatique utilisé. Le plus proche en haut de la liste.

Le capteur est connecté.

### 4. lancer une mesure.

Choisissez le type d'affichage, en faisant un double-clique sur l'icône souhaité (par exemple : graphique), vous pouvez également faire un glisser-déposer sur la zone d'affichage.

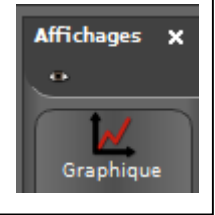

Vous pouvez, alors cliquer sur « SELECTIONNER UNE MESURE » et choisir CO2.

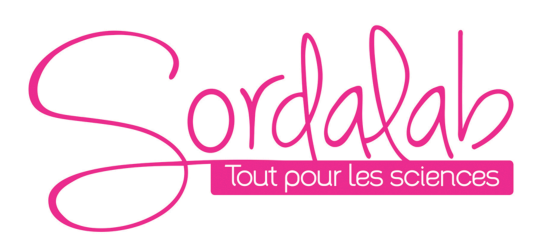

*Page 10/12*

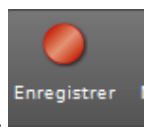

Enfin, vous pouvez cliquer sur « enregistrer » pour démarrer les mesures.

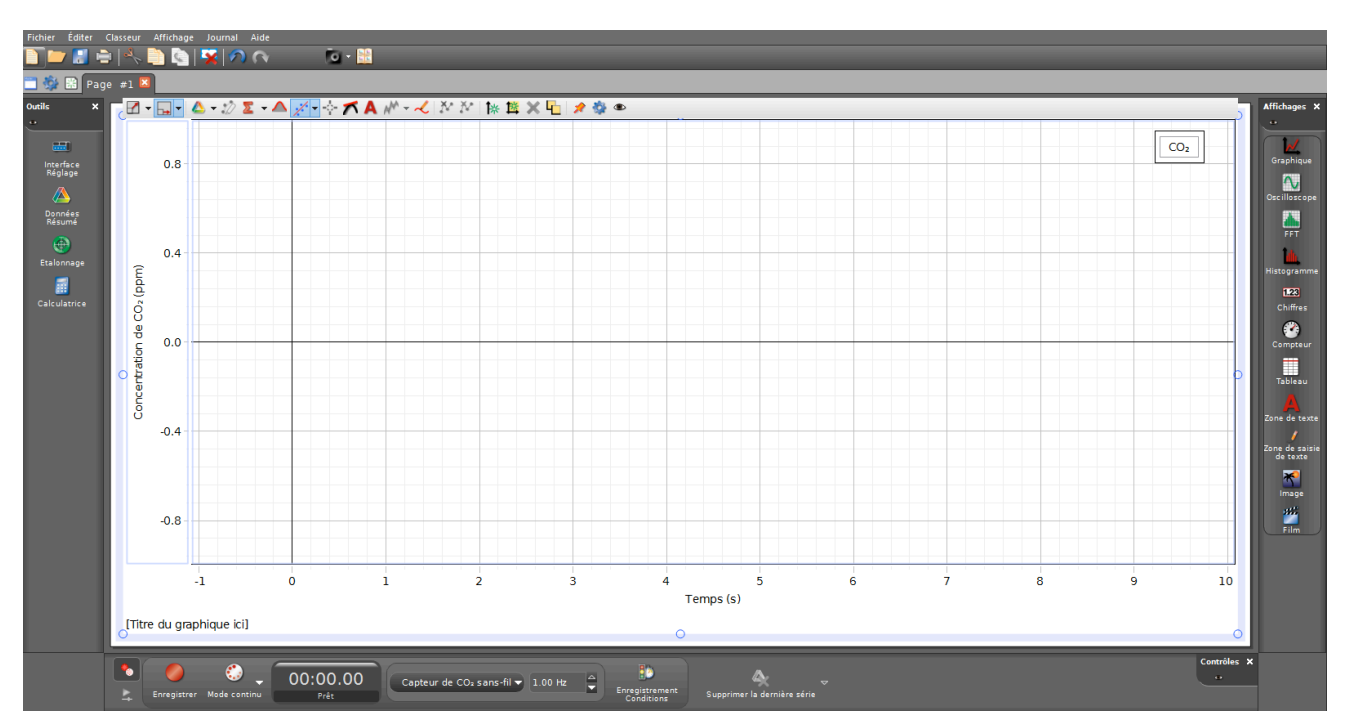

NB : vous pouvez changer l'unité en cliquant directement sur l'unité en parenthèse (ppm), une liste de proposition vous sera faite.

Vous pouvez vous référer à la notice de Capstone pour découvrir toutes les possibilités du logiciel. Pour cela, allez dans l'onglet « AIDE ».

# **Spécifications**

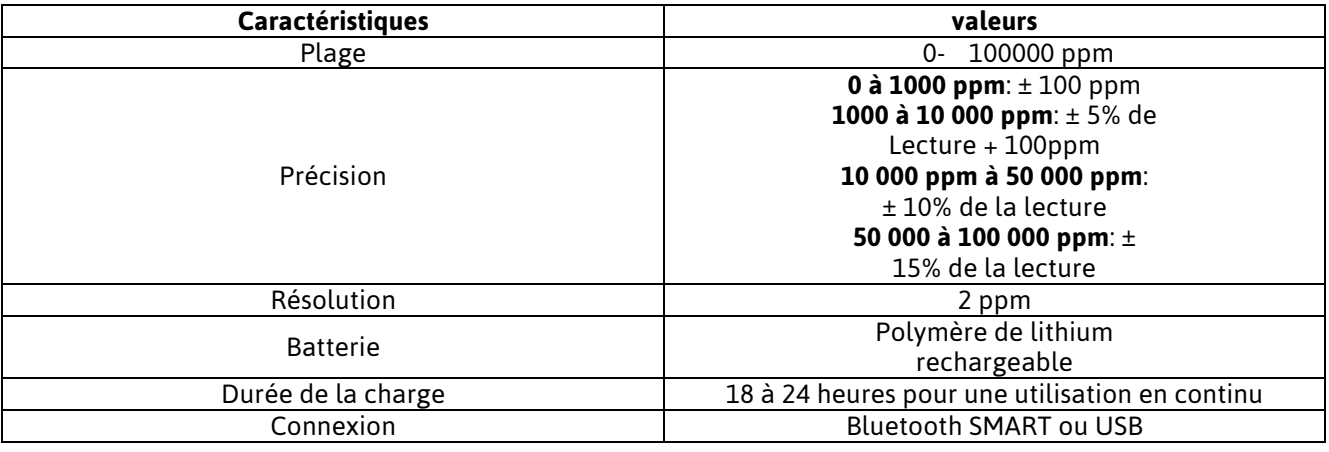

#### **Fonctionnement Autonome**

Le capteur peut prendre des mesures sur une longue période de temps sans avoir besoin d'être connecté au support informatique. Ceci grâce à une mémoire interne.

Pour activer ce mode de prise de mesure, veuillez suivre les étapes ci-dessous. (Ces étapes sont les mêmes quelques soit le capteur sans fil connecté température, pression, force…)

- Interfaces capteur disponibles 2 ရ Pressure 002-998 선  $\times$   $\odot$  $\sim$   $\frac{10}{10}$  $\ddot{=}$ **ADIO**  $\frac{1}{2}$   $\frac{1}{2}$  .<br>Outile Réglage de l'interface ge ou sélectionner a. Recherche de périphériques sans fil. ▓▏▓▏▏▅▖▏▆ Interfac<br>Réglag (S) Capteur de pression sans fil  $\begin{array}{c} \hline \mathbf{C} \end{array} \begin{bmatrix} \mathbf{C} \\ \mathbf{C} \end{bmatrix} \begin{bmatrix} \mathbf{X} \end{bmatrix} \begin{bmatrix} \mathbf{\Phi} \end{bmatrix}$ Pressure 002-99  $1.23$ L Données<br>Résumé  $\bigoplus$ Etalonnaqe Graphique et ch 闢 M<sup>-</sup> Terminé  $\overline{\mathsf{r}^+}$
- 1) Connecter votre capteur.

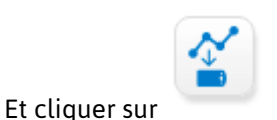

2) Choisir la fréquence de mesure qui déterminera le temps de l'expérience.

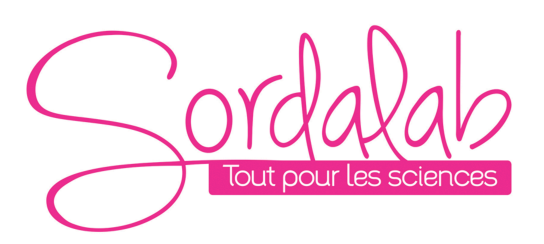

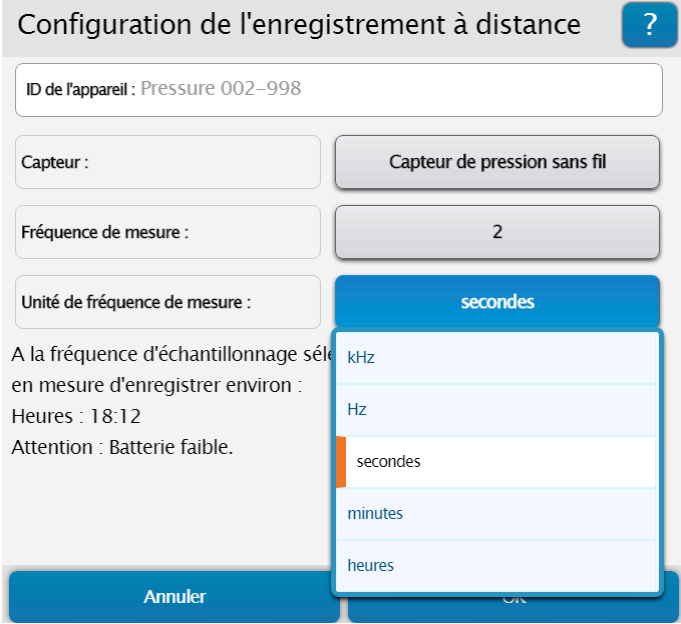

*Page 12/12*

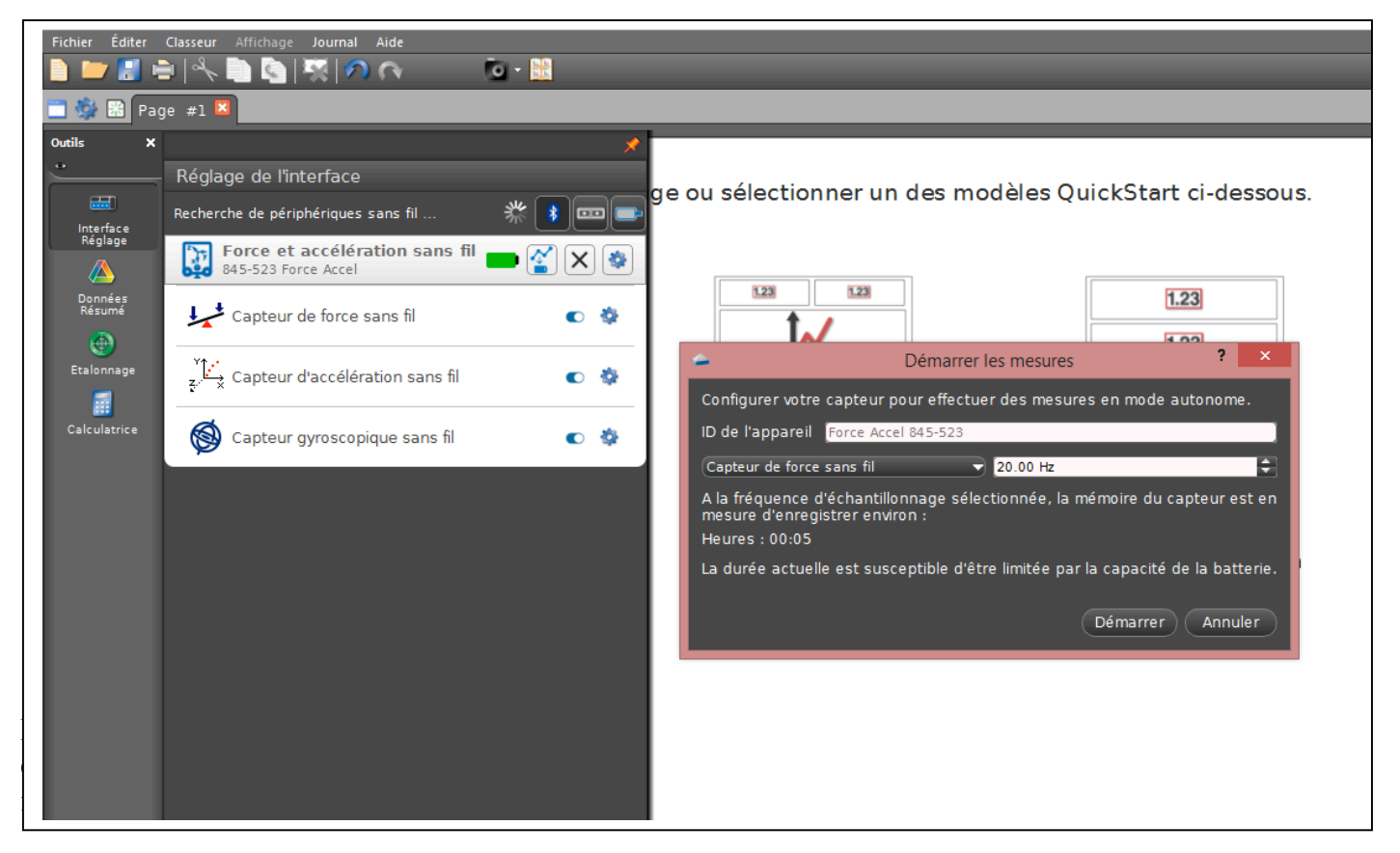

Pour récupérer les donnés, il vous suffit de reconnecter le capteur et le logiciel vous proposera de récupérer les mesures. Une fois les donnés exporter, choisir un affichage pour le visualiser.

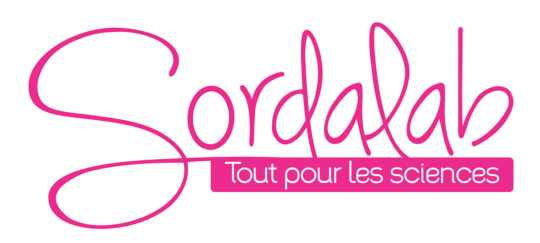

*Page 1/2*

# *Manchons imperméables pour la sonde CO2*

*Réf. PS-3545*

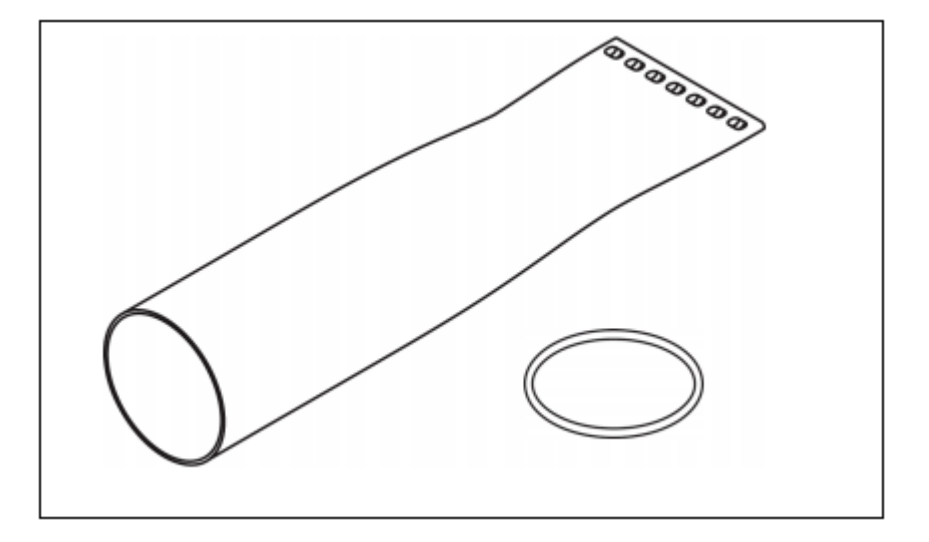

Important : Sans cet accessoire la sonde CO2 PS-3208 ne peut être plongée capteur. dans un liquide au risque d'endommager le capteur. Les manchons sont obligatoires pour travailler en milieu dissout.

# **Introduction**

Ce manchon imperméable est conçu pour être utilisé avec la sonde CO2 PS-3208. Il et fabriqué en ePTFE(polytétrafluoroéthylène expansé) qui est perméable à de nombreux gaz mais imperméable à l'eau. Quand le manchon est installé la sonde peut mesurer des échange de CO2 en milieu aquatique.

Une fois dissous dans l'eau, le CO2 existe dans un équilibre chimique et forme de l'acide carbonique (H2CO3).

CO2 + H2O -> H2CO3

Cet équilibre est influencé par le pH, la température, les ions dissous et la pression partielle du gaz CO2. L'impact de cet équilibre dynamique est une réponse relativement plus lente de la mesure du gaz par rapport à d'autres capteurs de gaz dissous comme l'oxygène. En raison de ces variables, les mesures du CO2 dissous sont qualitatives et l'exactitude de la mesure est difficile à attribuer

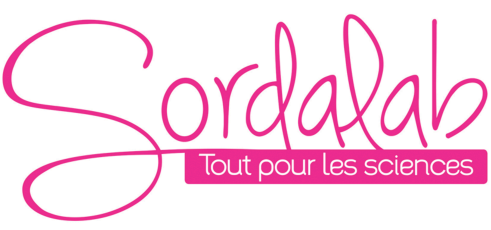

#### **Installation**

- 1. Inspectez visuellement le manchon ePTFE pour rechercher les perforations ou les déchirures, si des imperfections sont visibles, jetez le manchon et remplacez-le.
- 2. Insérez l'extrémité de la sonde du capteur dans le manchon. Assurez-vous que le manchon est complètement sur le collier du bouchon de la sonde.

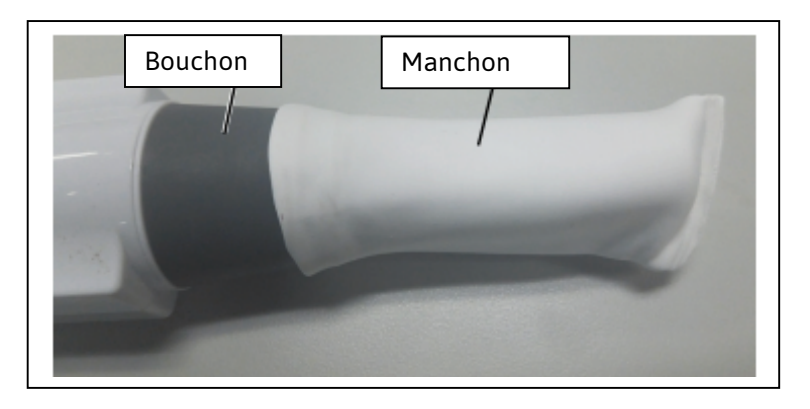

3. Il peut être nécessaire d'étirer doucement le manchon.

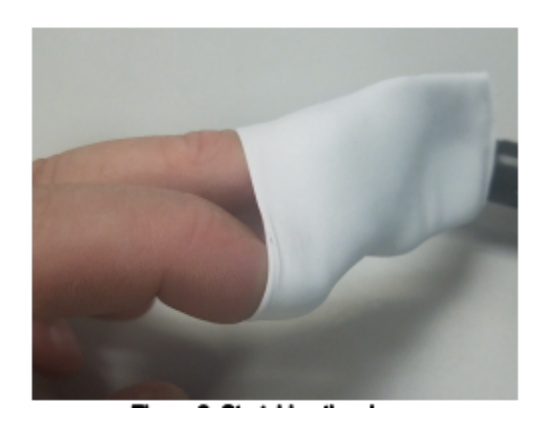

4. Placez le joint torique sur le manchon et fixez-le dans l'encoche du bouchon. Le capteur peut maintenant être immergé en toute sécurité dans des solutions jusqu'au joint torique.

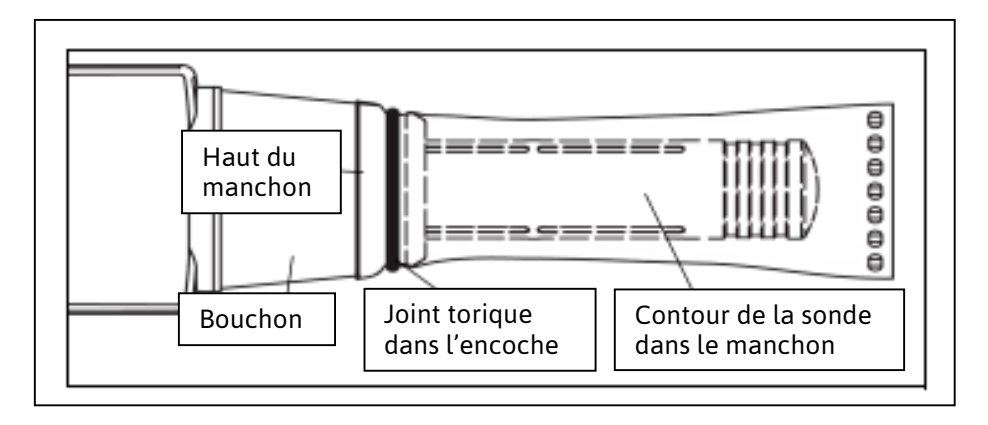